## Guide de démarrage carte ESP32 GT0162

## **Présentation :**

Cette carte de développement compacte et économique est basée sur un microcontrôleur ESP32 avec interfaces WiFi et Bluetooth.

Elle est idéale pour la réalisation de projets connectés compacts nécessitant plusieurs E/S pour capteurs ou modules complémentaires.

## **Caractéristiques :**

Alimentation : - 5 Vcc via micro-USB - 3,3 Vcc via broches Vin Microcontrôleur : ESP32-WROOM-32 Microprocesseur : Tensilica LX6 Dual-Core Fréquence : 240 MHz Mémoire SRAM : 512 kB Mémoire Flash : 4 MB E/S disponibles : - 2 E/S digitales - 2 x sorties analogiques (DAC) - 15 x entrées analogiques (ADC) Interfaces : I2C, SPI, UART Interface WiFi 802.11 b/g/n 2,4 GHz (antenne intégrée) Bluetooth : 4.2 et BLE Dimensions : 55 x 26 x 13 mm Poids : 9,3 g

## **Matériel nécessaire :**

- 1 x carte ESP32 [GT0162](https://www.gotronic.fr/art-carte-esp32-wroom-32d-gt0162-37937.htm)
- 1 x shield d'expérimentation 2 [GT0037](https://www.gotronic.fr/art-shield-d-experimentation-2-gt0037-37936.htm)
- 1 x ordinateur avec [l'IDE Arduino](https://www.arduino.cc/en/software) 2.0 installé
- 1 x cordon micro-USB pour la liaison entre la carte Arduino et l'ordinateur (voi[r RS617\)](https://www.gotronic.fr/art-cordon-75-cm-rs617-25112.htm)

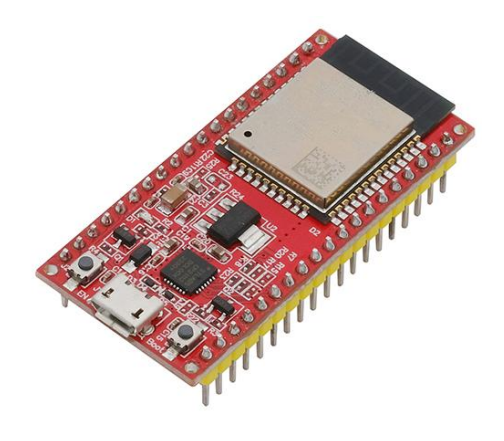

## **Configuration de l'IDE Arduino 2.0 :**

Dans le gestionnaire de carte de l'IDE, recherchez « ESP32 » puis installez le package d'Espressif :

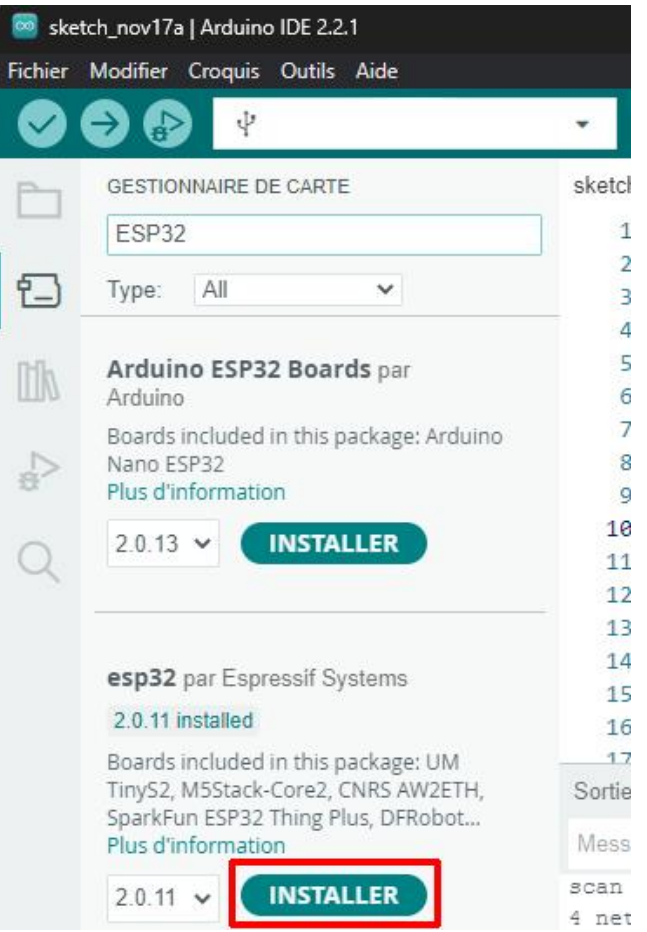

Connectez votre carte ESP32 en USB à votre ordinateur et sélectionnez le port COM virtuel correspondant (port COM5 dans cet exemple) :

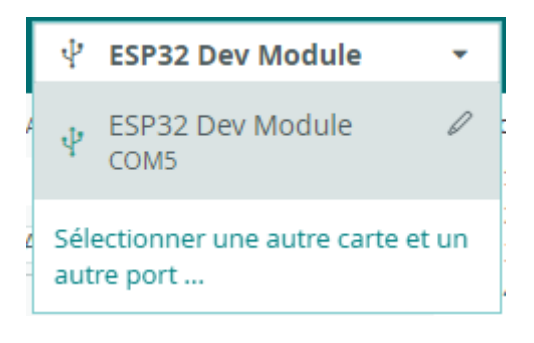

**Exemple de programme :** 

Téléchargement direct du programme (via Google Drive).

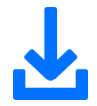

### **Ou, exemple de programme à copier/coller dans l'IDE Arduino :**

```
// Ce programme de démonstration permet de scanner les réseaux WiFi autour de vous
// D'autres exemples sont disponibles dans l'IDE Arduino : exemples -> WiFi.
#include "WiFi.h" // intégration de la librairie WiFi.h
void setup() {
  Serial.begin(115200);
 WiFi.mode(WIFI STA); // configuration du WiFi en mode Station.
  WiFi.disconnect();
  delay(100);
  Serial.println("Configuration ok");
}
void loop() {
  Serial.println("Démarrage du scan WiFi");
  int n = WiFi.scanNetworks(); // -> donne le nombre de réseaux trouvés
   Serial.println("Scan effectué");
  if (n == 0) {
    Serial.println("aucun réseau trouvé");
   } else {
    Serial.print(n);
     Serial.println(" réseaux trouvés");
    for (int i = 0; i < n; ++i) {
      // affichage du SSID et RSSI pour chaque réseau trouvé
      Serial.print(i + 1);
      Serial.print(": ");
      Serial.print(WiFi.SSID(i));
      Serial.print(" (");
      Serial.print(WiFi.RSSI(i));
      Serial.print(")");
      Serial.println((WiFi.encryptionType(i) == WIFI_AUTH_OPEN) ? " " : "*");
     delay(10); }
   }
   Serial.println("");
  delay(5000); // attendre 5 secondes pour relancer le scan
}
```
#### **Résultat :**

Lancez le moniteur série et réglez le débit sur 115200 bps. Vous devrez voir apparaitre les SSID des réseaux WiFi trouvés avec la puissance du signal (RSSI) :

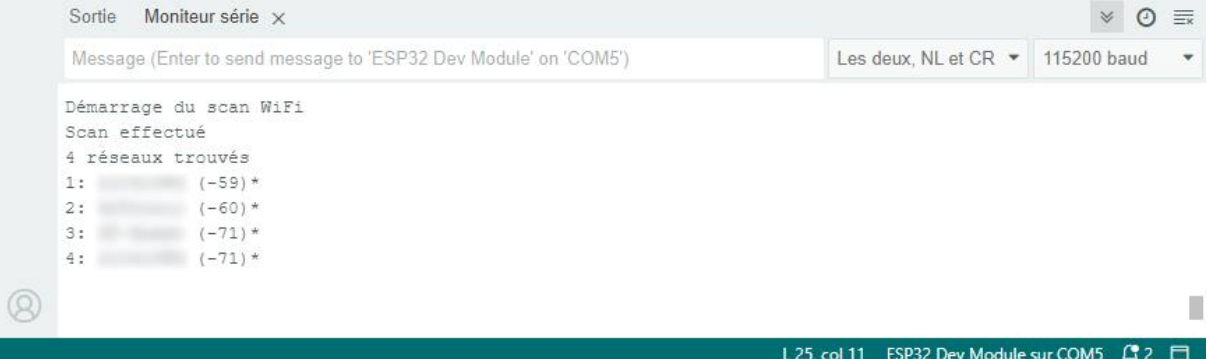

D'autres exemples de programmes sont disponibles avec la librairie WiFi.h incluse à l'IDE Arduino, voir fichier -> exemples -> WiFi.

# **GOTRONIC** ROBOTIQUE ET COMPOSANTS ÉLECTRONIQUES

Si vous rencontrez des problèmes, merci de nous contacter par courriel à :

[sav@gotronic.fr](mailto:sav@gotronic.fr)